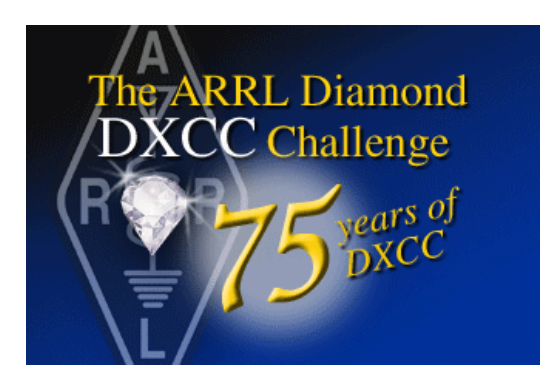

## **Using the Diamond DXCC Scorecard**

The scorecard is designed to track your Diamond DXCC QSOs and keep a running total of countries worked. The scorecard is an Excel spreadsheet. It is assumed that the user has a basic knowledge of working with Microsoft Office products. Do not contact ARRL for assistance with this scorecard. Teaching someone how to use MS office is not something that can be done over the telephone or by email.

## **Overview**

The DXCC entity list is on the left and the logging area is to the right. The first column of the entity list shows the entity names as they were in 1937 and the column to the right shows the country name in 2012. Similarly the next two columns show the prefixes in 1937 and the qualifying prefixes in 2012.

Example, on line one what is today Ethiopia was called Abyssinia in 1937. For Diamond DXCC (DDXCC) you need to work Ethiopia (ET) to claim credit for Abyssinia.

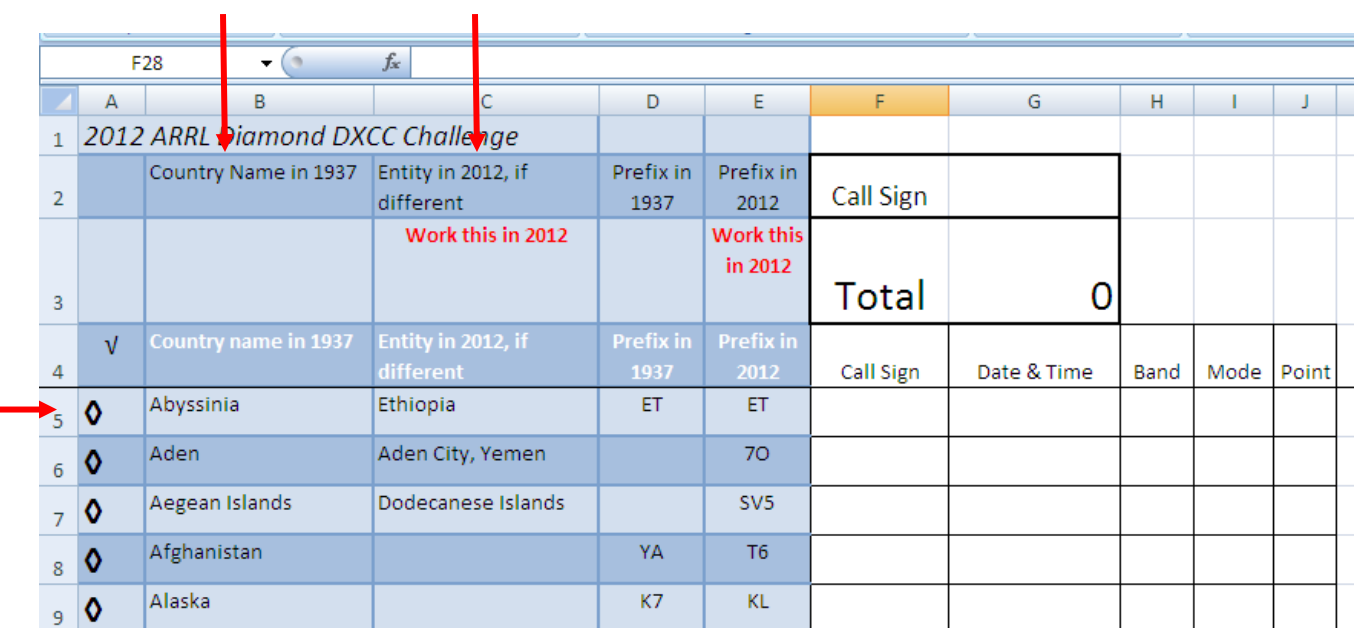

## Country Name in 1937 Entity in 2012

Notice that some of the geographic areas from 1937 covered an area much larger than the current DXCC entity. Because of geopolitical changes over the years the entity in the 1937 list may now include more than one entity in 2012. The scorecard shows which modern entities qualify for the country shown in the 1937 list.

Example, what was known as Belgian Congo in 1937 included territory that is three independent countries today; Democratic Republic of The Congo, Burundi and Rwanda. To claim credit for the Diamond DXCC Award you only need to contact *one of the three* 2012 entities; 9Q, 9U or 9X. This is why some cells in the logging are blocked and will not permit you to enter information. You only have to enter the one QSO that qualifies for the 1937 entity.

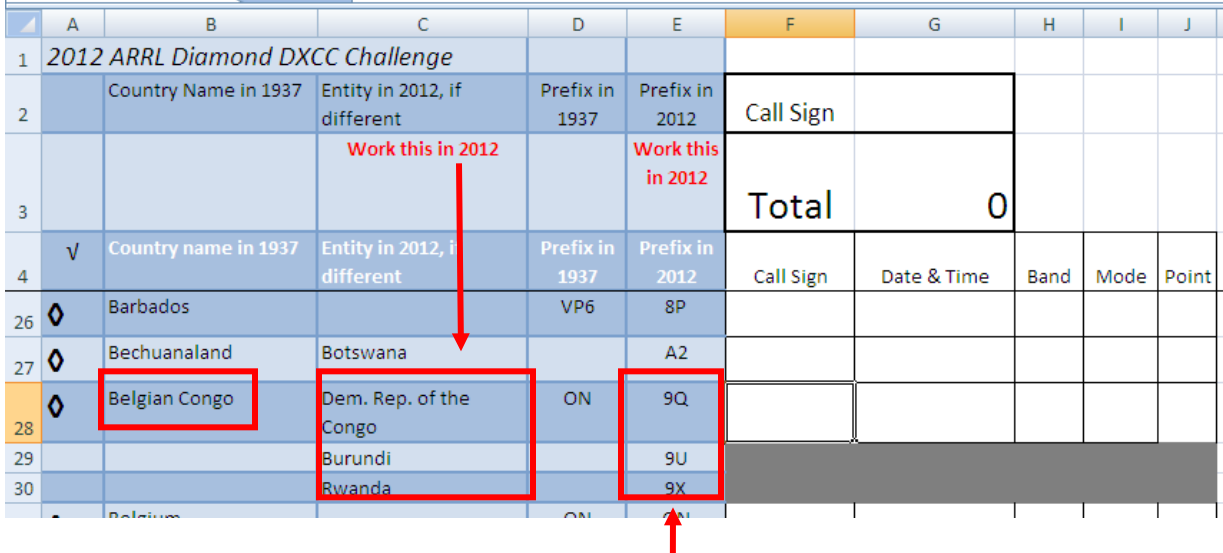

You **do not** have to contact all three for DDXCC.

Because there are no band or mode endorsements for DDXCC you are only required to work a country once regardless of band or mode.

QSL cards are not required for DDXCC so there are no QSL sent/received boxes. Use your normal logging methods if you wish to track this information.

The scorecard will automatically track the total number of countries worked.

## **Logging QSOs**

- 1. Before working on any file it is a good idea to save the original and perform any changes on the working copy.
- 2. Open the scorecard.
- 3. Press your F12 key. This will open the *Save As* window.
- 4. Name the new file you will be saving *DDXCC working*.
- 5. Save the file.

Now if you make any mistakes in working on the file you will always have the original file from which you can recover any previous work.

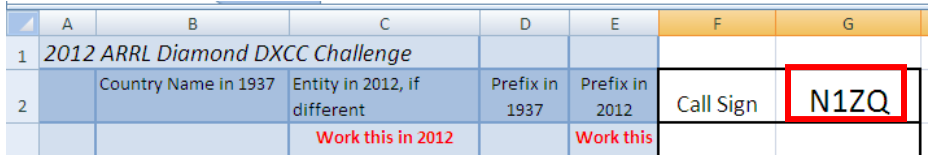

Before you begin logging your contacts enter your call sign in the call sign box.

Notice that the scorecard has a scrolling feature so that you will always be able to view the column headings when you scroll down the list of countreies.

Entering QSO information is fairly simple.

- 1. Locate the DXCC entity that you wish to log a qualifying QSO.
- 2. Place your cursor in the *call sign* box by using your mouse to navigate to the box then click the left mouse button. Now type the call sign of the station you worked. After you have entered the call sign press your **TAB** key to move to the next box.
- 3. Enter the date and time of the QSO in the *date & time* box. Press **TAB.**
- 4. Enter the band information in the *band* box using the format **40M, 20M,** etc. Press **TAB.** Note: Frequency information is not required.
- 5. Enter the *mode* in the mode box. Press **TAB.**
- 6. Your cursor should now be in the *point* box. You must enter a point value of **1** so that the scorecard can track your number of counties worked. Enter the numeral **1** in this box. Press **TAB.**
- 7. **Save your work.** You can save your work at anytime by clicking on the *save* icon in the upper

right corner of the window **of the state of the window** or press the control and S key at the same time  $[ctrI + S]$ .

Now move your cursor to the next QSO that you wish to enter.

When you have finished your work for this session you can save the file as your current record. I suggest naming files using a date reference such as DDXCC\_2012\_01\_06. This way you can tell at a glance which

is your most current record. Rather than delete old files you may want to archive them in a folder in case to need to reference any previous work.

As with all computer files, you will want to get into the habit backing up all important files off your computer in case you suffer catastrophic failure.

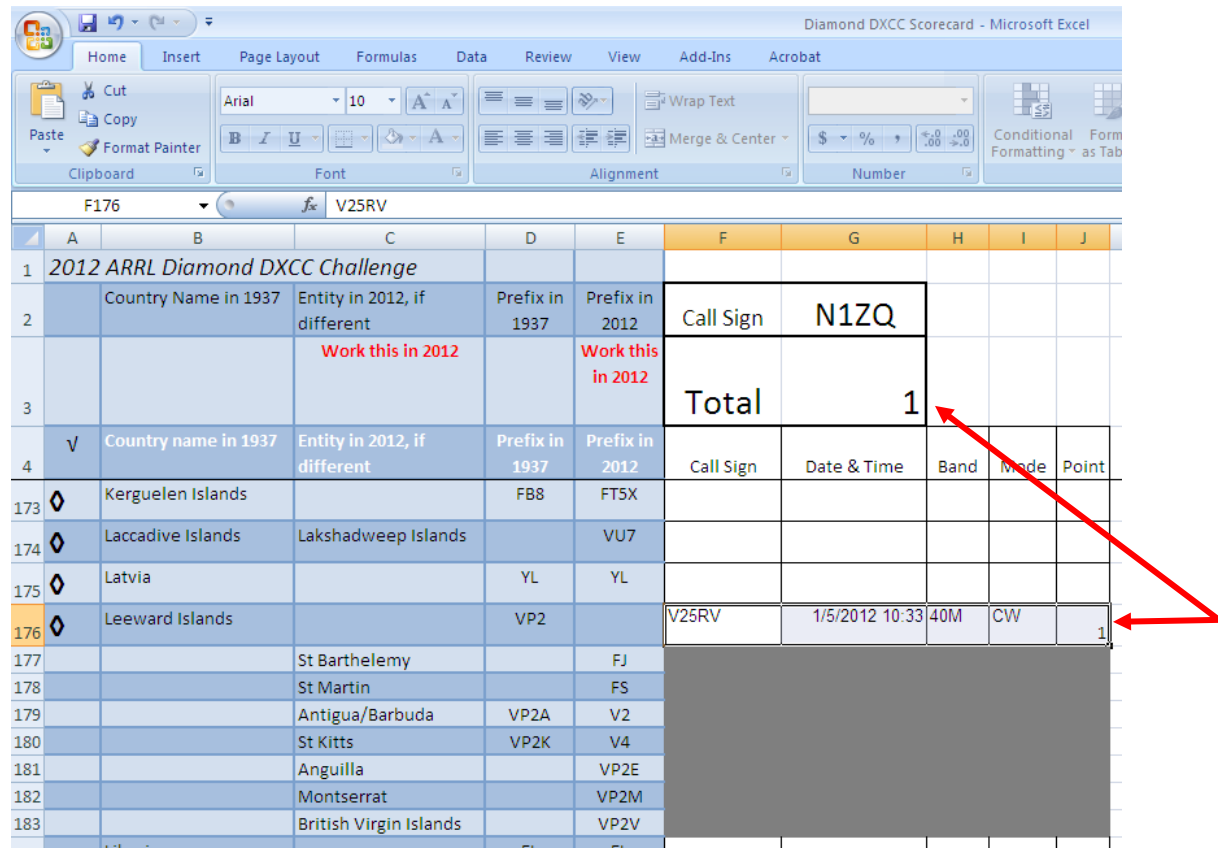

In this screen shot I chose this example to show that the single V2 QSO qualifies for Leeward Islands (1937). There is no need to work FJ, FS, V4, etc because the requirement for Leeward Islands has been satisfied.

Also notice that by entering the point value **1** the total automatically shows the score as one. As we enter more QSOs the total will be recalculated with each entry.

Good luck and most of all have fun with Diamond DXCC.